# quantumdata

## 780B VIDEO GENERATOR/ANALYZER

## Now you can test 4K-capable HDTVs @ 60Hz with HDMI 2.0 4:2:0 pixel encoding

The 780B Video Generator/Analyzer is a portable multimedia generator and analyzer that enables you to conduct quick verification tests of all your HDMI® Products—source, sinks, repeaters, distribution devices—on-site or in an R&D lab. The instrument's features a larger color touch screen display—7 inches at 800 x 480 resolution—for greater convenience in viewing the results of analysis tests such as Auxiliary Channel Analyzer traces. The 780B also features a status bar providing at-a-glance real time status for the HDMI Tx and Rx ports.

The 780B, like the 780A, builds on the 780 test instrument and adds the following new capabilities:

- 300MHz HDMI Tx & Rx ports
- **NEW!** Test HDMI 2.0 4:2:0 pixel encoding and 21:9 formats
- View full scaled captured video frames by panning even 4K resolutions
- Headphone jack for monitoring incoming LPCM audio
- RS-232 port for command line control

- Emulate HDMI 1.4 ARC Tx to test ARC Rx on A/V receiver

## testing HDMI SINK devices

The 780B is equipped with an HDMI output port for testing HDMI sink devices. You can test and calibrate the video on your high definition TVs with a variety of resolutions and standard 2D or 3D test patterns as well as custom patterns from THX® and ISF®. You can also verify hot plug, EDID and HDCP and CEC messaging on HDMI sink devices.

## analyzing HDMI SOURCE devices

The 780B is also equipped with an HDMI input port for verifying HDMI source devices. The HDMI input port and built-in display enable you to verify the incoming video parameters and view the entire, unscaled video image including 4K images by panning, even when encrypted with HDCP. You can also verify the incoming audio by examining the decoded IEC audio headers, audio infoframes and channel status blocks.

## testing hdmi CABLEs & DISTRIBUTION networks

Because the 780B has both an HDMI output and an HDMI input, you can test your HDMI cables and distribution systems (splitters, extenders and switches) with the Cable Test feature. You can prequalify cables and distribution systems prior to installation or once they are installed with the Frame Compare (Pixel Error) test feature.

## monitoring hdmi Protocols

With the Auxiliary Channel Analyzer (ACA) options, you can monitor the HDMI hot plug related events and DDC transactions, EDID and HDCP, between HDMI devices and the 780B while the 780B is emulating a known-good HDMI source or sink device. The second ACA option enables you to passively monitor the HDMI hot plug-related events and DDC transactions on three HDMI connected devices.

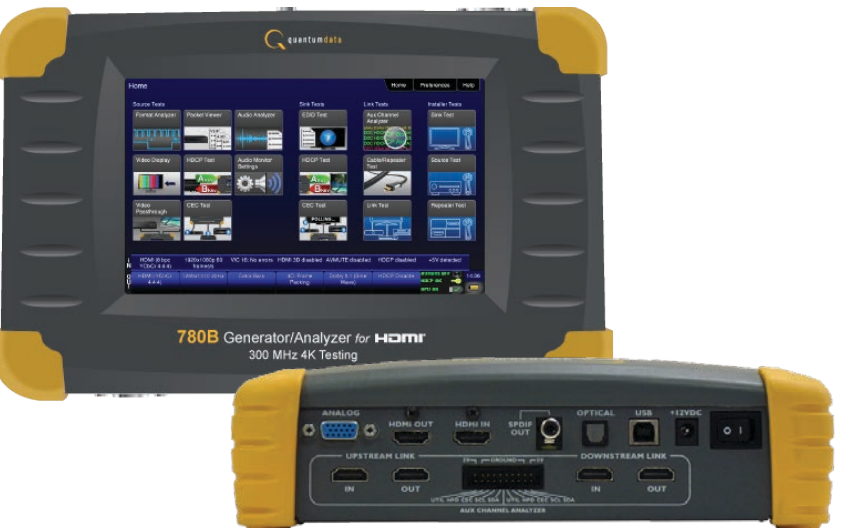

## **Key features + benefits**

HDMI Output Port - Pattern Testing including 3D and Deep Color Up to 300MHz for testing on 4K-capable HDMI HDTVs

## HDMI Input Port - Analysis of HDMI sources

Up to 300MHz for analysis of 4K-capable HDMI sources

## **NEW!** HDMI 2.0 Feature Testing

Test HDMI 2.0 compliant 4K at 60Hz devices with 4:2:0 pixel encoding, 21:9 format timings (up to 300 MHz) and EDID verification.

HDMI 3D Pattern Generation Test Side-by-Side, Top/Bottom and Frame Packing 3D format structures.

## Analog Component Video Output

Pattern testing for analog component inputs on HDTVs.

### Custom Formats and Bitmap Patterns

Create custom formats using Format Editor tool. Import your bitmaps for pattern testing.

### Test Pattern Scrolling

Animated test pattern for testing motion artifacts.

### Licensed Bitmap Images (optional)

Image packs w/ bitmap test images. Current pattern packs: THX®, China Res and ISF®.

### Multichannel Digital Audio

Verify audio-capable devices using multichannel audio over HDMI, SPDIF, and Optical outputs with various audio formats at sampling rates up to 192kHz. Test LPCM and Dolby and DTS compressed audio formats. Check HDMI ARC channel on A/V receivers.

### Color Touch Screen - View Incoming Video

Large user friendly color touch screen enables you to operate the instrument and view incoming video and metadata from an HDMI source. View incoming video—scaled or unscaled, encrypted or unencrypted—even at resolutions up to 4K.

### Real Time Status Bar

Real time dashboard provides at-a-glance status of HDMI input and output ports available on every screen.

### Installer Test Utility

Diagnose HDMI interoperability problems with simplified test interface. Verify sources, sinks, repeaters with "one button" tests. Pass/fail results provided.

## HDCP Sink Test

Verify that an HDMI display properly responds to HDCP content protection.

### HDCP Source Test

Check max HDMI devices supported by source.

## EDID Verification

Verify the HDMI display's EDID for checksum and header errors. View the display's entire EDID content. Compare two EDIDs. Run portions of the EDID compliance test.

### HDMI Sink Emulator

Emulate an HDMI sink device to test EDID on HDMI source device; test a source response to a variety of stored EDIDs.

## HDMI Source Video Testing

View the video timing data and video inforframe data from an HDMI source device including 3D metadata. View various data island packet contents.

## HDMI Source Audio Testing

Verify incoming audio (format, sampling rate, bit depth) by viewing the decoded IEC audio headers, audio infoframes and channel status bits. Monitor audio through headphone jack.

### HDMI Cable & Network Test (Cable & Link test option)

Prequalify or verify your HDMI cable and HDMI distribution network (extenders, splitters, switchers, etc) using a pseudo random noise test pattern or pixel error test with Frame Compare feature.

## Aux Channel Analyzer (ACA option)

Monitor the CEC HDMI hot plug related events and DDC transactions, EDID and HDCP, either while emulating a known-good HDMI device or while passively monitoring between multiple HDMI connected devices. Note: Passive monitoring requires optional hardware configuration.

### Battery Powered

Rechargeable batteries provide untethered operation when needed. Can also be powered from AC through power adapter.

### Command Line Control

Run automated tests through command line interface via USB or RS-232.

(Note: Above image shown with optional 4-port board to support ACA passive monitoring.)

## 780B Video Generator/Analyzer

## APPLICATION TESTS

## Standard Features

 Video Pattern testing Formats Number of formats 147 (including HDMI 2.0 21:9) Standards CEA-861F; VESA<br>Deep Color 1080p60 30/36 1080p60 30/36 bit Patterns Number of patterns More than 40 patterns Gray levels 256 Imported bitmaps Fixed resolution 24 bit Scroll bitmap images HDMI 3D Testing Test pattern 3D bitmap test images and NEW rendered images Top & Bottom, Side-by-Side (half & full), Frame Packing Audio Test Tones  **Test Tone** Sound Pressure & Pink Noise Main Speaker 500-2kHz **Frequency Response** 20-20kHz Speaker Distortion Sine wave 63 Hz, 125Hz, 1kHz, 4kHz **Early Reflections** Impulse Polarity of speaker wires Polarity Sound Convergence Autotime Delay View incoming video HDMI Source Test View incoming video image and video metadata from HDMI source even when content is protected with HDCP. HDMI Installer Test Utility  **Type Function Source Test** Sink Test

## 780B Video Generator/Analyzer STANDARD Features (CONT) OPTIONAL Features HDMI Cable & Link Test Option HDMI Link (network) Test Run pixel error and Frame Compare

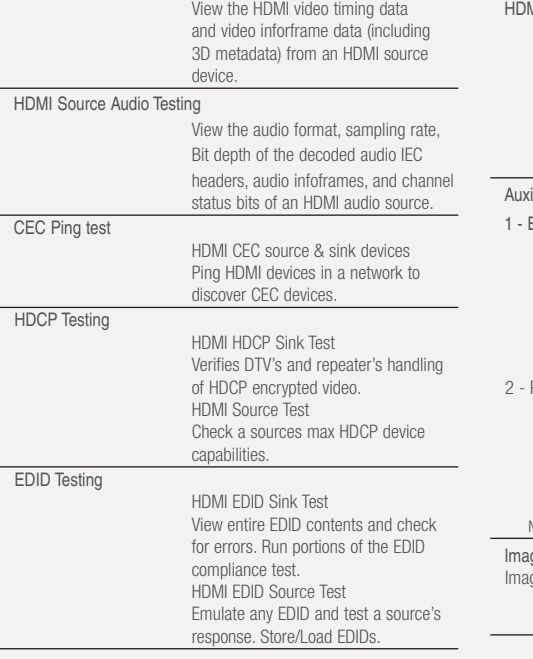

HDMI Source Video Testing

**Digital Audio (HDMI)**

## Tests for pixel errors on video using pseudo random noise. Tests continuity of 5V, hot plug, CEC bus and DDC lines. **Iliary Channel Analyzer Option** Emulation Monitoring Monitor the CEC hot plug events and the DDC transactions during a connection sequence between the 780 and another HDMI device while emulating either a known-good HDMI source device, known-good display device, or both. Passive Monitoring (includes option 1 - Emulation Monitoring) Passively monitor the CEC 5V and hot plug events and the DDC transactions during a connection sequence between HDMI devices (source, repeater and display device). Note: Requires an extra board with four (4) additional HDMI ports. g<mark>e Packs Option</mark><br>ges Packs

China Res Pattern Pack THX® Pattern Pack ISF® Pattern Pack

 test on HDMI cable networks comprised of cables, extenders, repeaters, switches, processors, etc.

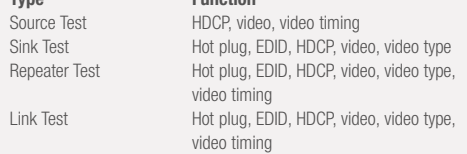

## SPECIFICATIONS **Video/Audio Outputs HDMI / DVI Video Output**

Repeater Test

Link Test

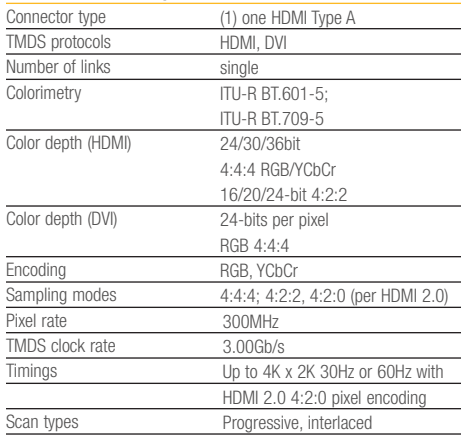

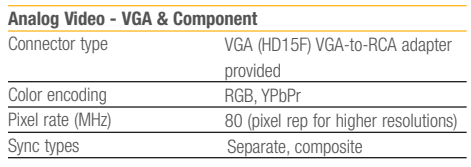

### **HDMI Input** Connector type TMDS protocols Number of links Pixel rate Sampling modes 4:4:4; 4:2:2, 4:2:0 (1) one HDMI Type A HDMI, DVI single 300MHz

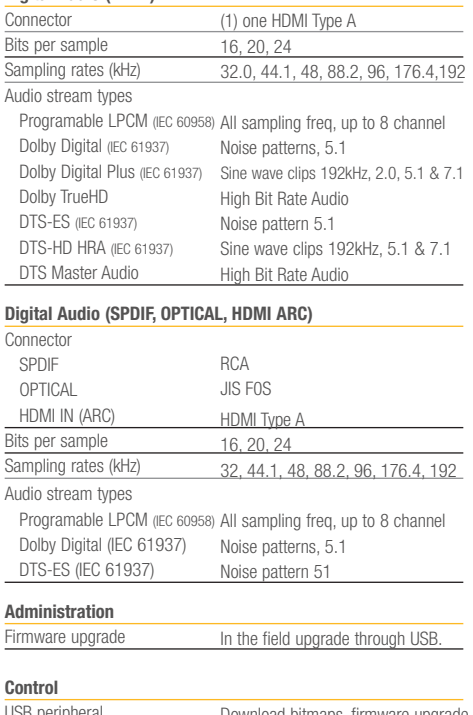

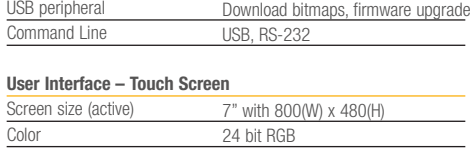

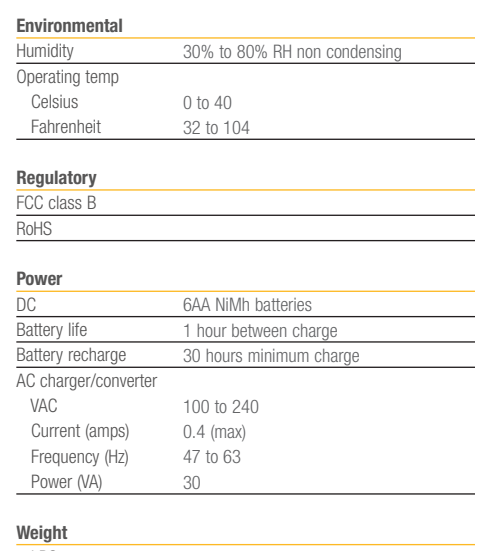

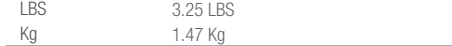

### **Size (dimensions)** Height inches cm **Width**  inches cm Depth inches cm 2.7 6.98 9.75 24.76 6 15.24

## **Quantum Data, Inc. 2111 Big Timber Road Elgin, IL 60123 USA Phone (847) 888-0450 Fax (847) 888-2802 www.quantumdata.com**

## Standard Tests

**Video Pattern Testing – Test a DTV to ensure that it can render a video test pattern. Scroll a pattern to test for**  *<u>Exercise motion artifacts.</u>* 

## **Configurations:** Configurations: Step 1. Select Format  $\begin{array}{ccc} \text{Operation:} & \text{Speration:} \end{array}$

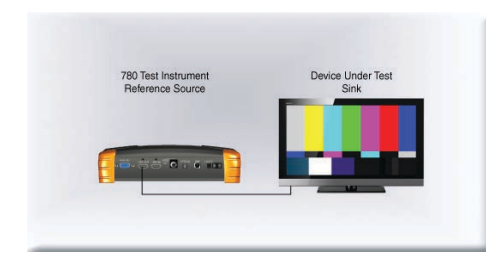

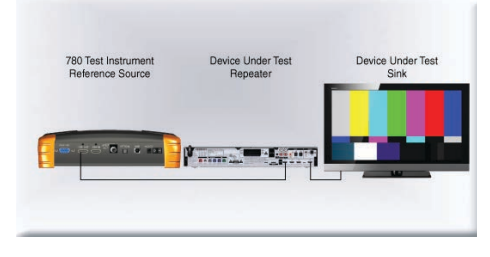

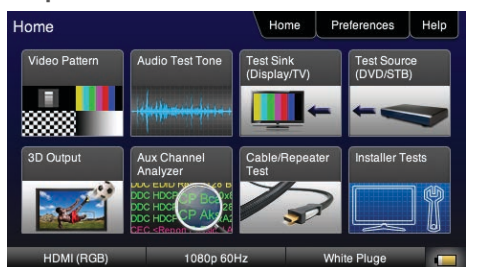

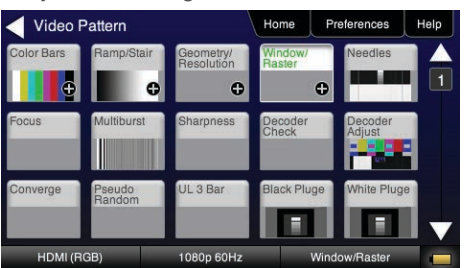

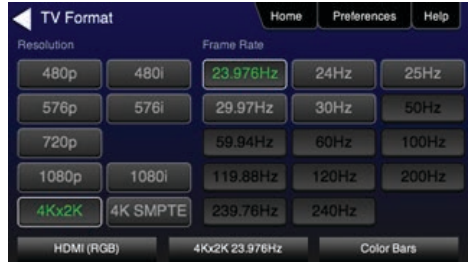

## **Step 2. Select Video Pattern Step 3. Select Image Step 3. Select Image Step 4. Select Pattern Options**

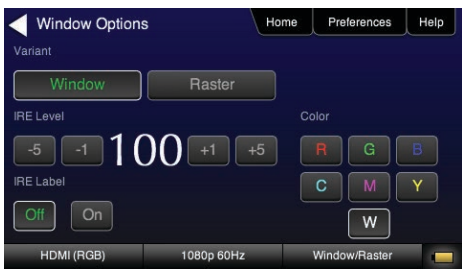

**3D Video Pattern Testing – Test a DTV to ensure that it can render a video test pattern. Configurations:** Configurations: Exercise 20 Operation: Step 1. Select 3D Output<br>
Step 1. Select 3D Output

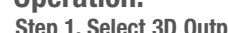

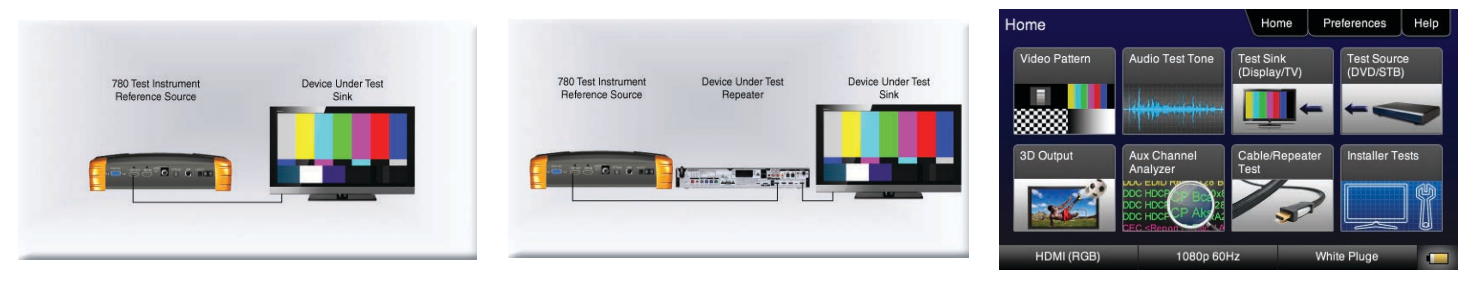

## **Step 2. Select 3D Test Options Step 3. Select 3D Test pattern**

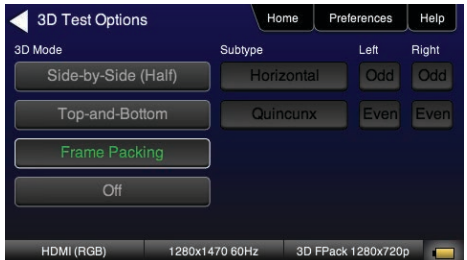

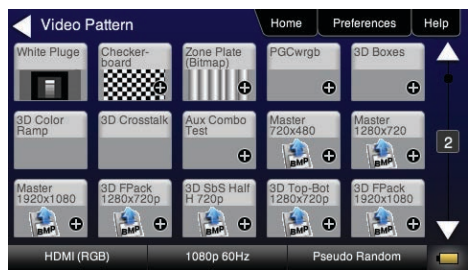

**Audio Test Tones – Test an HDTV or A/V Receiver to ensure that it can render LPCM basic and multichannel audio and multichannel compressed audio and HDMI high bit rate audio formats.**

Audio Pattern

 $\overline{Off}$ 

HDMI (RGB

Signal Type Dolby 5.1  $\circ$ 

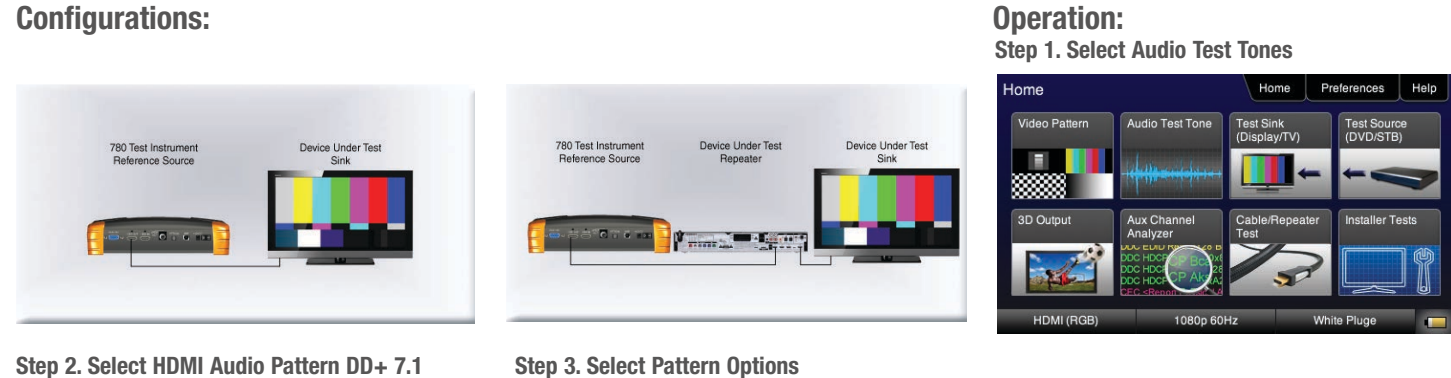

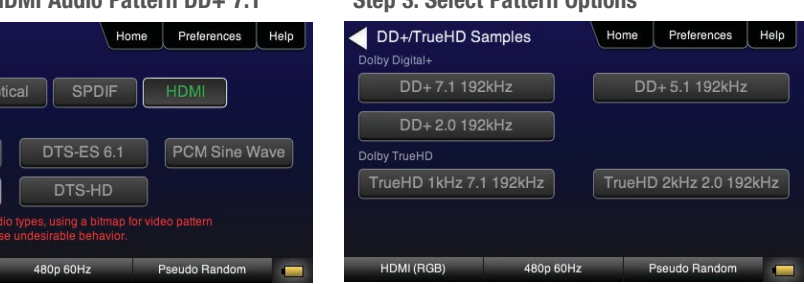

 **Viewing HDMI Video from Source – Test an HDMI source device directly or through a repeater. View incoming HDMI video including 3D video on the built-in display.** 

## **Configurations:**

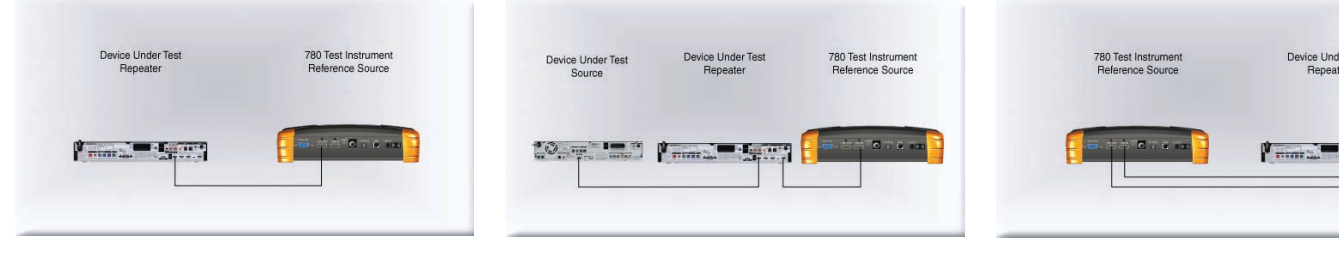

## **Operation:**

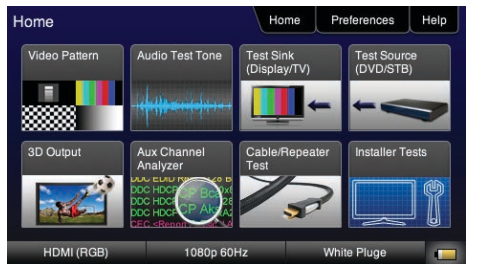

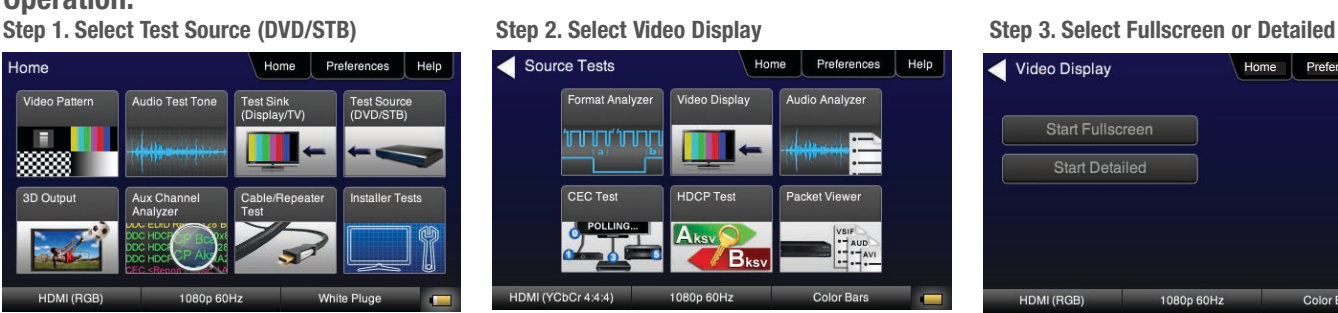

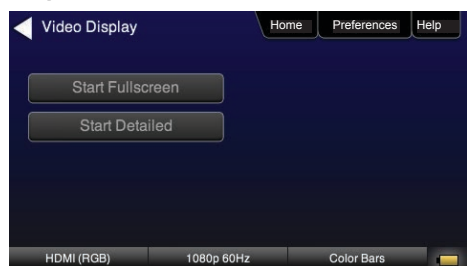

r Tes

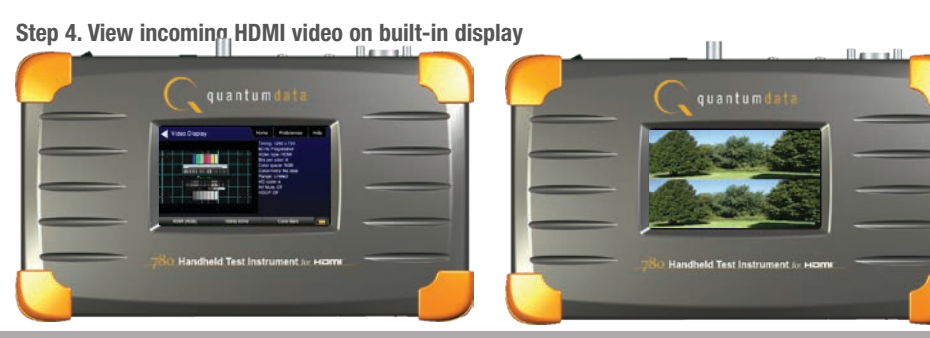

## **Installer Test Utility – Test an HDMI sink device directly.**

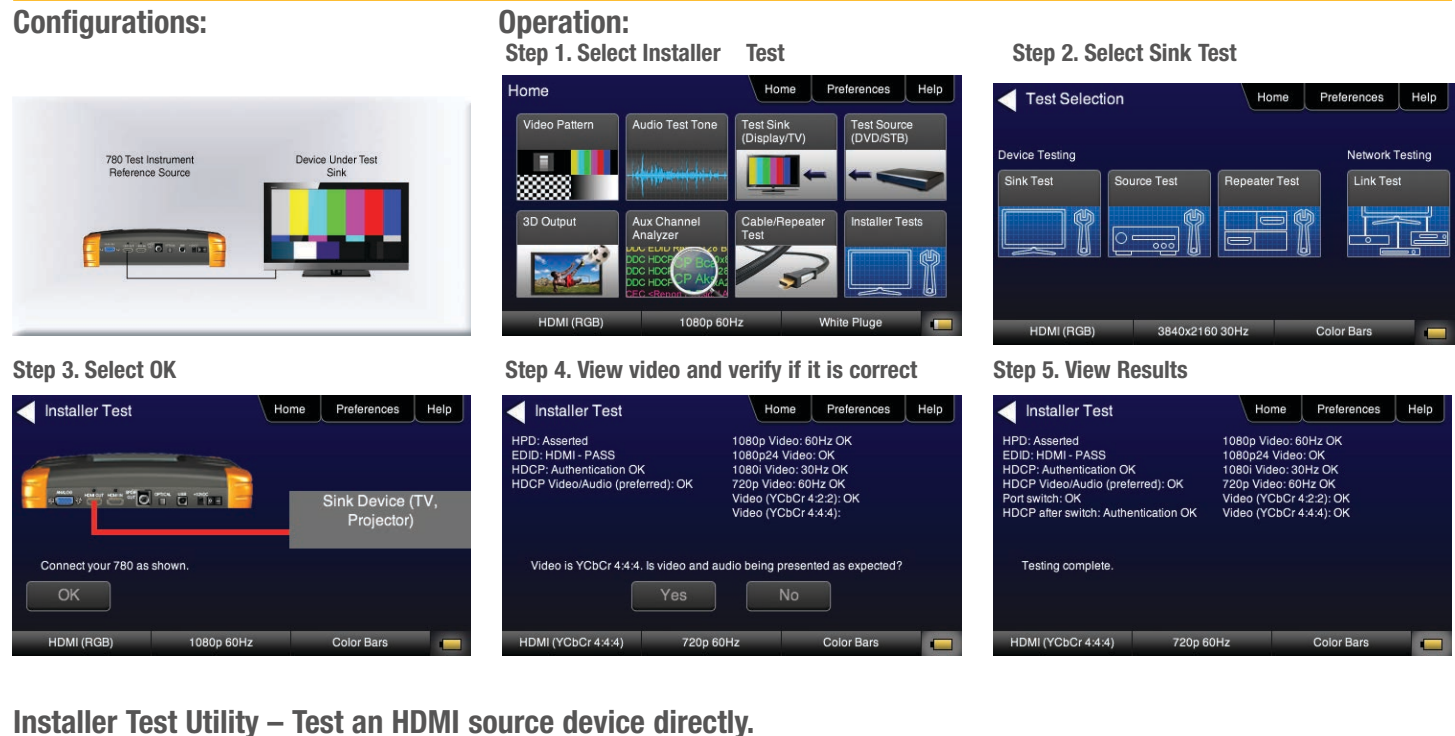

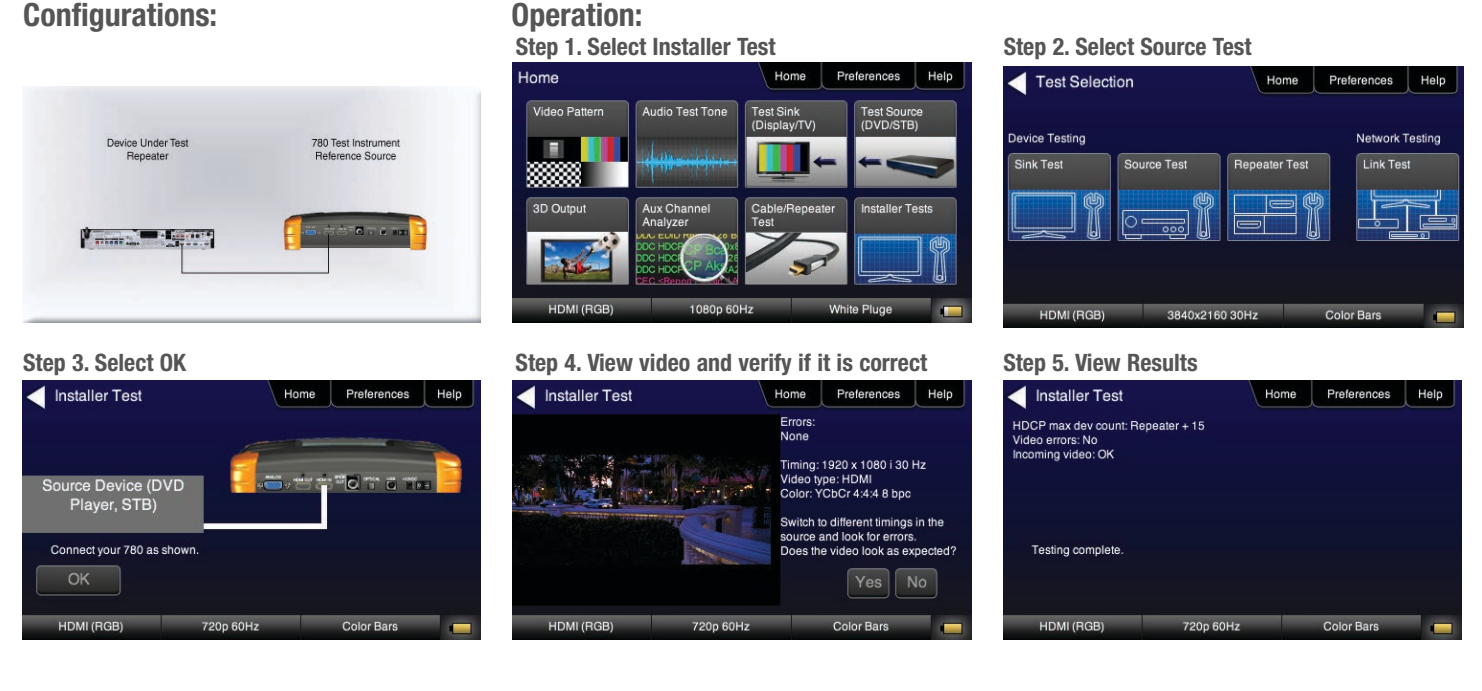

## **Installer Test Utility – Test an HDMI repeater device directly.**

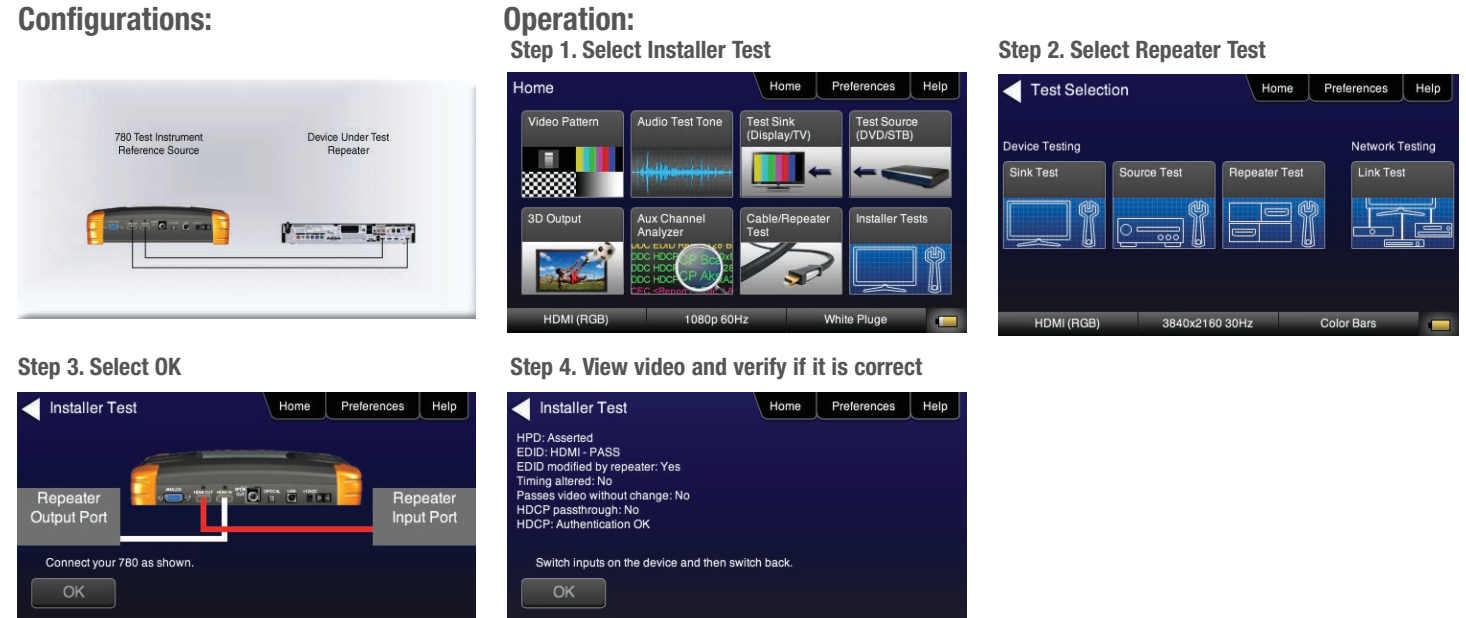

## **Installer Test Utility – Test HDMI Links.**

1080p 60Hz

Device Under Test Device Under Test<br>Repeater Device Under Test  $\sqrt{2}$  and  $\sqrt{2}$ *Lamb* Property 780 Test Instrument<br>Reference Source 70061

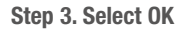

HDMI (RGB

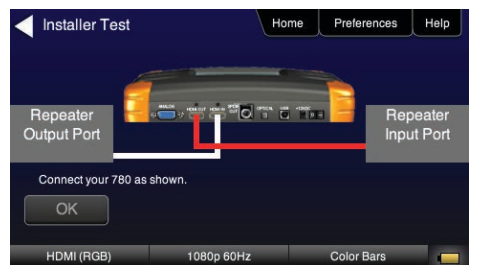

HDMI (RGB)

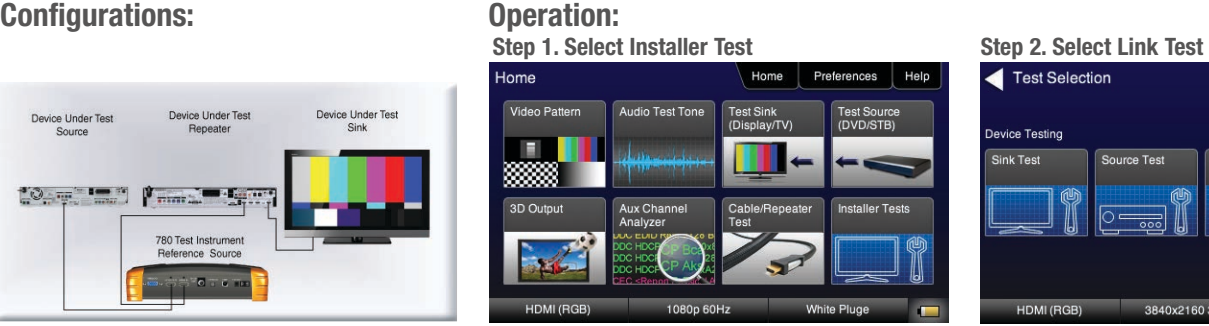

1080p 50Hz Pseudo Random

## Step 3. Select OK Step 4. View video and verify if it is correct

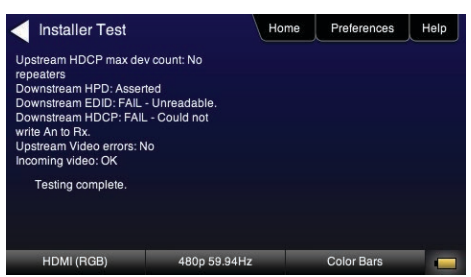

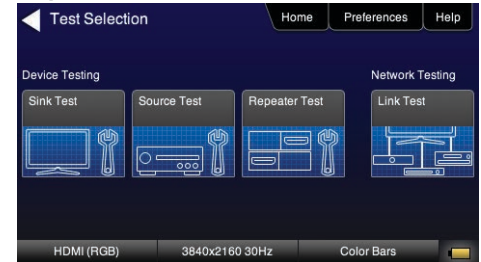

## HDMI Network Analyzer Features (Optional)

**HDCP Testing – Run an HDCP functional test connected directly to an HDMI HDTV or through a repeater to verify that it can render HDCP protected video content.**

Device Under Tes

**Tomac Mary** 

**Configurations:** Configurations: Step 1. Select Test Sink (DVD/STB)<br>
Step 1. Select Test Sink (DVD/STB)

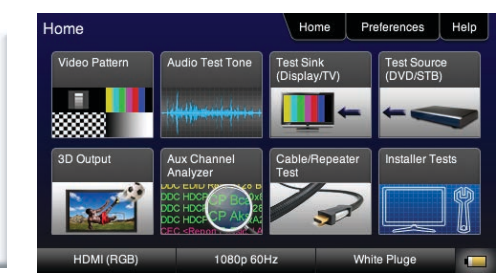

EDID Tes

**HDCP Test** 

Aksv

HDMI (YCbCr 4:4:4) 1080p 60Hz

Sink Tests

780 Test Instrumen<br>Reference Source

## Step 2. Select HDCP Test Step 3. Select Enable and View results

780 Test Instrument<br>Reference Source

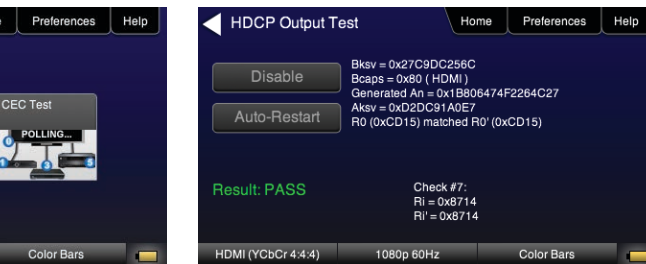

**HDMI CEC Verification – Run an HDMI CEC verification test on an HDMI system. Configurations:**

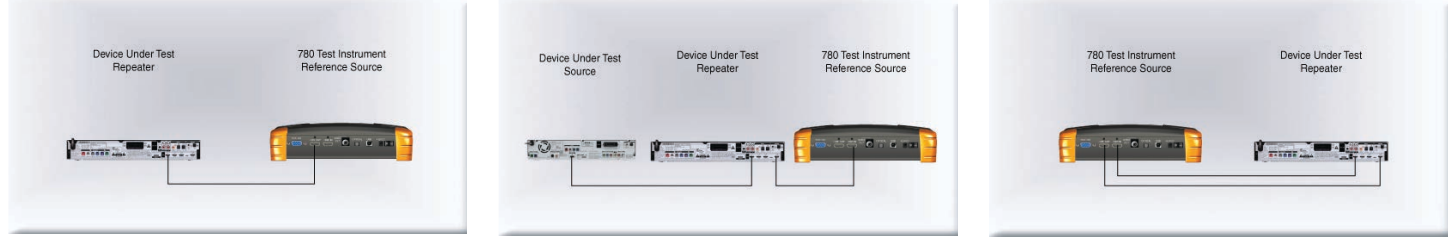

## **Operation:**

**Step 1. Select Test Sink (DVD/STB) Step 2. Select CEC Test Step 3. View Results 3. View Results** 

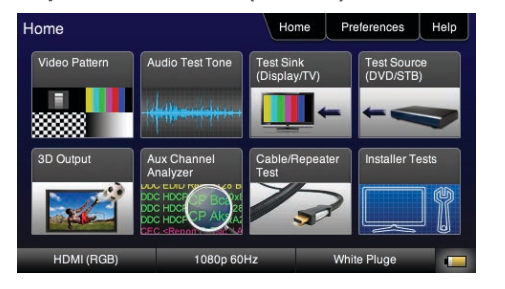

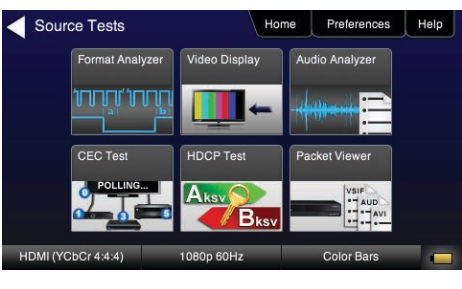

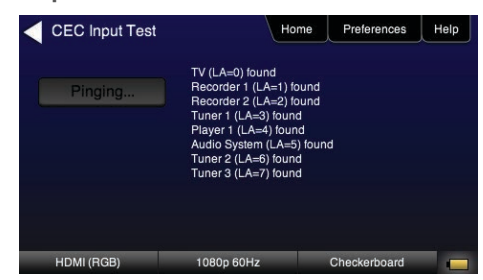

**HDMI Source and Repeater Video Test – Test an HDMI source device directly or through a repeater. Verify timing, AVI Infoframes and HDCP authentication for standard video, deep color and 3D.**

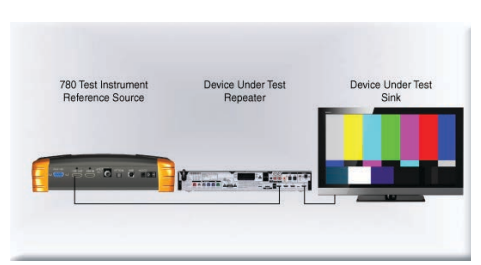

## **Configurations: Configuration:** Operation: Step 1. Select Test Source (DVD/STB) Home Preferences Help lome Test Sink<br>(Display/TV) Audio Test Tone Е Aux Channel 3D Output

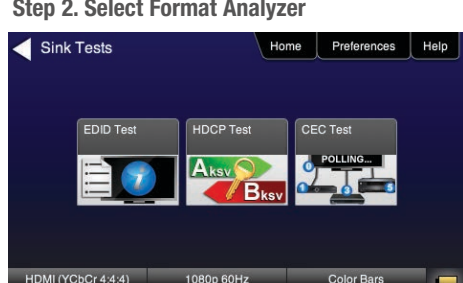

## **Step 3. View Results**

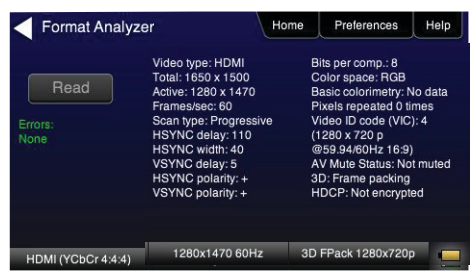

**HDMI Source Audio Test – Run an audio test on an HDMI source device or A/V receiver to verify audio headers, audio infoframe and channel status bits.**

## **Configurations:**

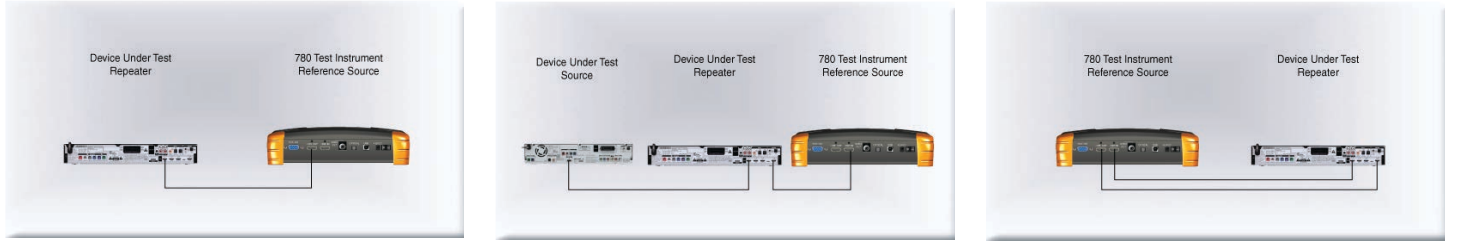

## **Operation:**

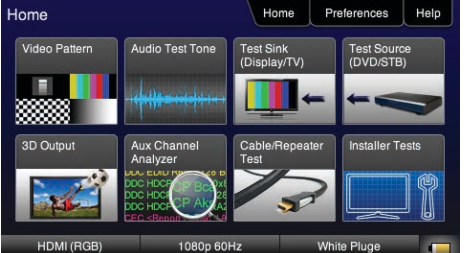

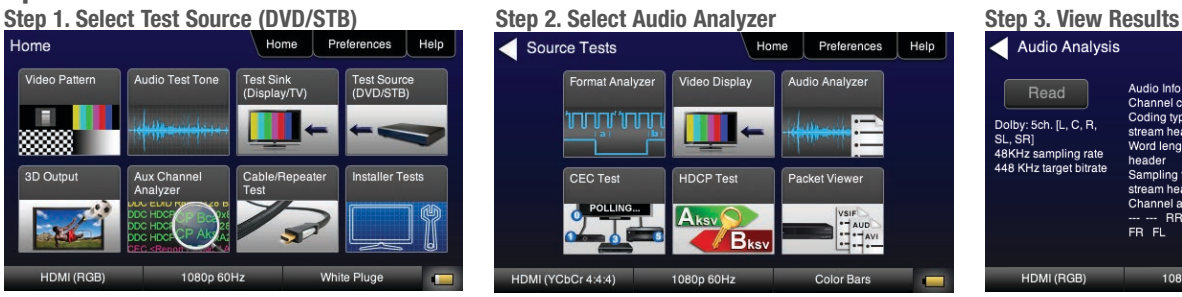

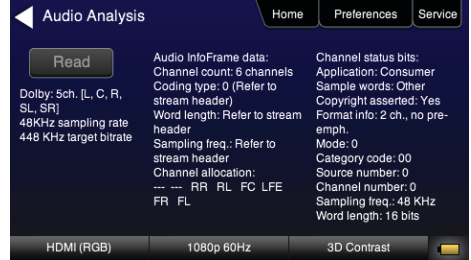

## **Packet Viewer Test – View HDMI infoframe and selected data island metadata**

**Configurations:** Configurations: Configuration: Configuration: Configuration: Step 1. Select Test Source (DVD/STB)

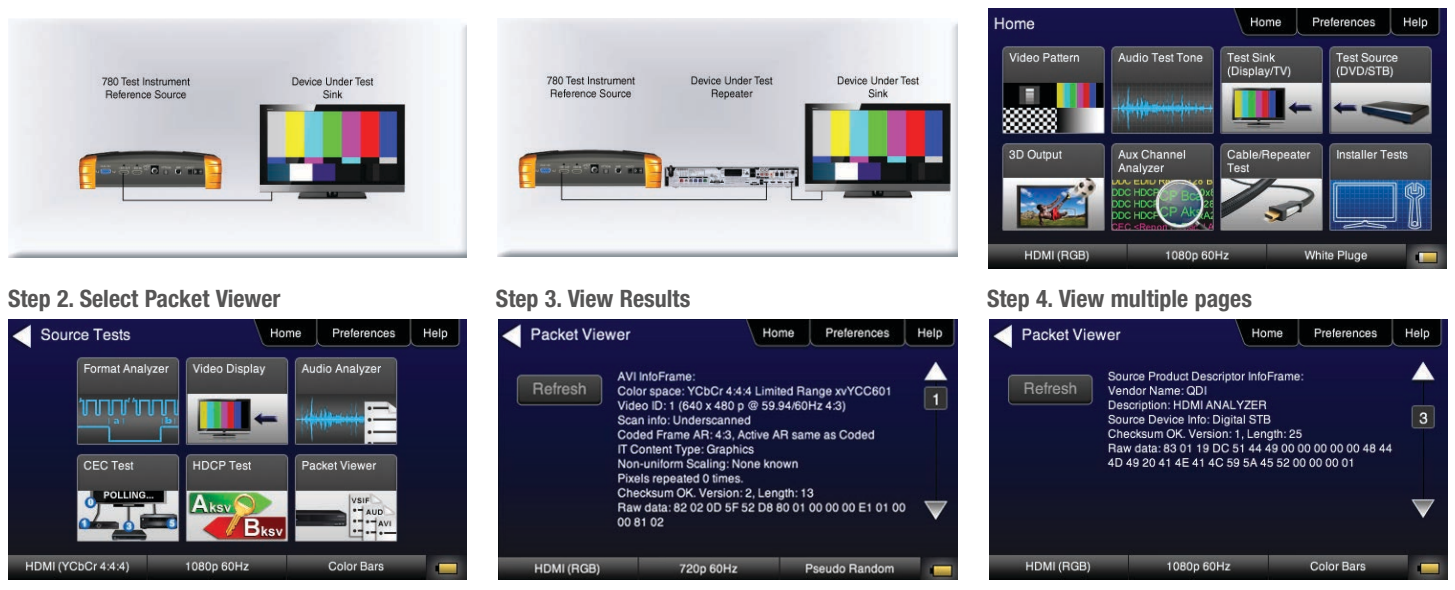

**Testing Source's Response to an EDID – Provision 780's HDMI Input port with EDID from any display. Verify source responds properly to EDID. Load EDID from multiple stored EDIDs.**

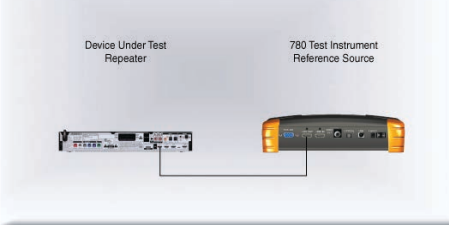

## Device Under Test<br>Source Device Under Test<br>Repeater 780 Test Instrument<br>Reference Source Tana a **10 miles Promote Little**

**Configurations:** Configurations: Step 1. Select Test Sink (DVD/STB)<br>
Step 1. Select Test Sink (DVD/STB)

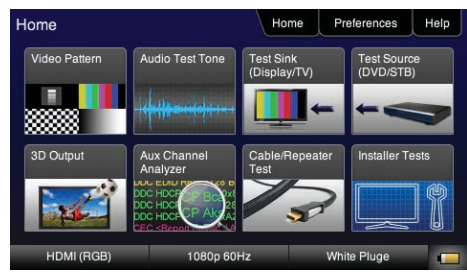

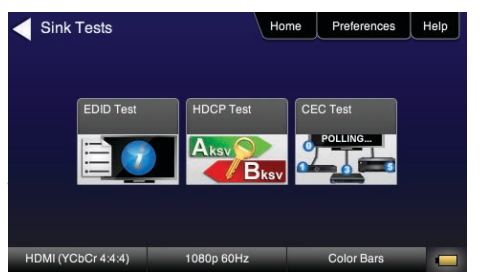

## **Step 3. Verify EDID has been assigned**

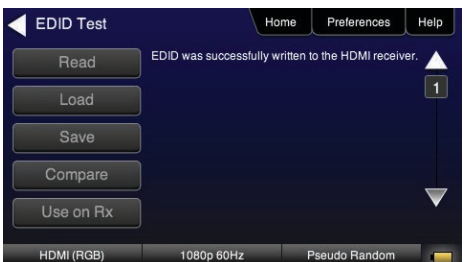

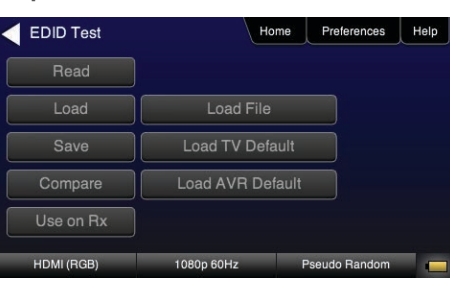

**Step 2. Select EDID Test Step 3. Load EDID Step 3. Load EDID Step 3. Load an EDID to RX port** 

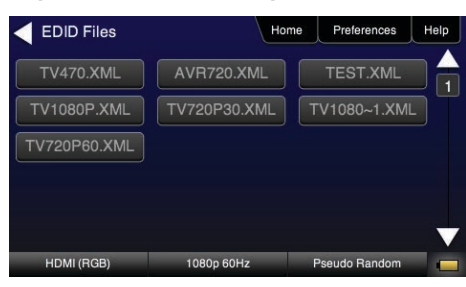

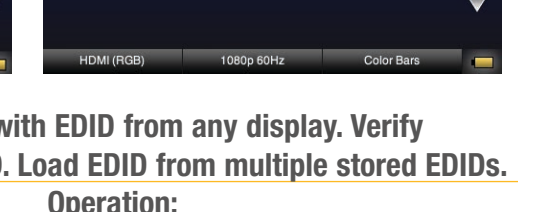

## 780B Video Generator/Analyzer

**EDID Sink Testing – Run an EDID functional test on an HDMI HDTV and/or an A/V receiver to verify EDID checksum, header, and HDMI video and audio support. View entire EDID contents. Run portions of the EDID compliance test**

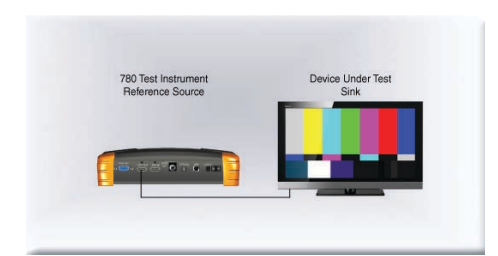

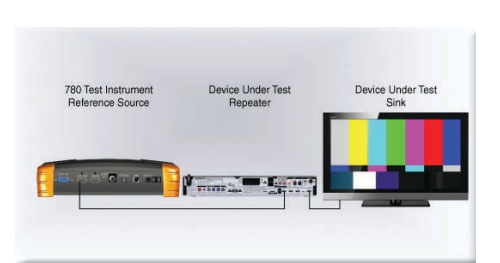

**Configurations:** Configurations: Step 1. Select Test Sink (DVD/STB) **Configuration:** Step 1. Select Test Sink (DVD/STB)

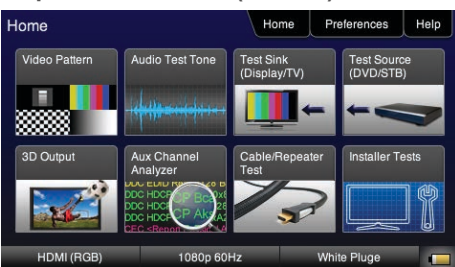

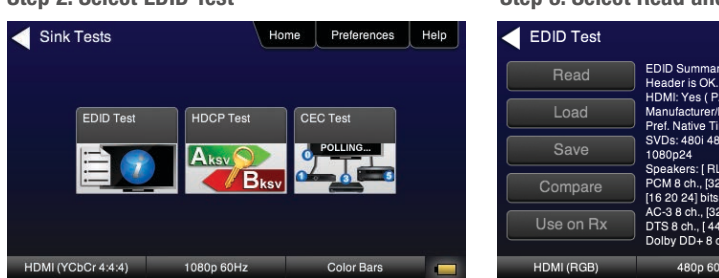

Step 2. Select EDID Test Step 3. Select Read and View Results (Page 1) Step 4. View multiple pages (Page 25)

## Home Preferences Help EDID Summary:<br>Header is OK. All checksums OK. EDID Ver. 1.3<br>HDMI: Yes (PA 1.0.0.0, 36, 30 bit color)<br>Manufacturer/Product: QDI 780<br>Pref. Native Timing: 1920x1080 60.00Hz<br>SVDs: 480i 480p 576i 576p 720p 1080i 1080p<br>1080p24<br>1  $\Box$ 1080p24<br>
Speakers: [RLC/RRC RL/RR FC LFE FL/FR ]<br>
PCM 8 ch., [32 44.1 48 88.2 96 176.4 192] kHz @<br>
[16 20 24] bits<br>
AC-3 8 ch., [44.1 48] kHz, max rate 640 kHz<br>
DTS 8 ch., [44.1 48] kHz, max rate 1536 kHz<br>
DDIby DD+ 8 ch., 480p 60Hz  $P<sub>S</sub>$

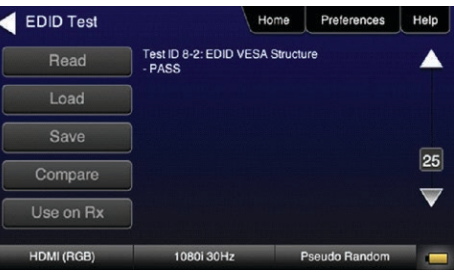

## HDMI Cable & Link Test (Optional)

**HDMI Cable or HDMI Link Test – Run a pixel error test on an HDMI cable or an HDMI system with splitters, switches and extenders using pseudo random noise.**

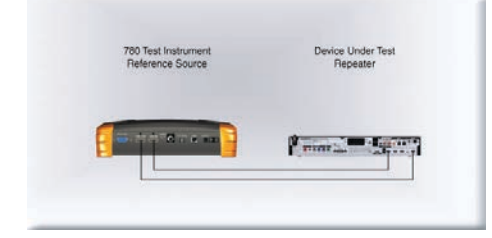

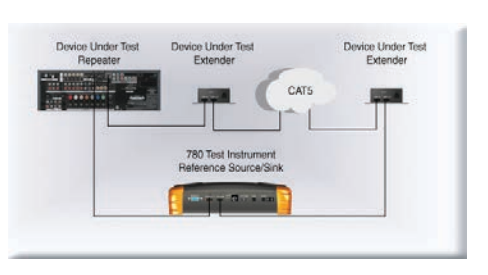

**Configurations:** Configurations: Configuration: Step 1. Select Cable/Repeater Test<br>
Step 1. Select Cable/Repeater Test

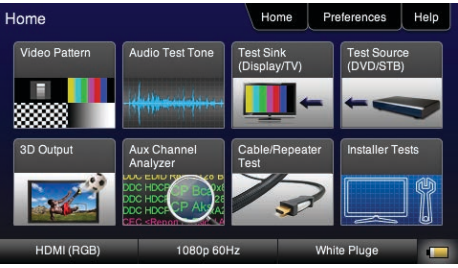

## Step 2. Select Test Wire or Test Repeater Step 3. View Results (Cable Test)

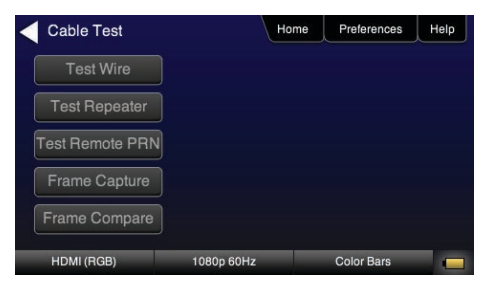

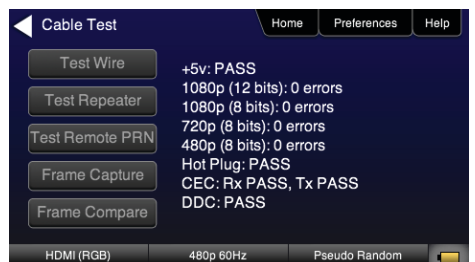

## HDMI Frame Compare Test (Optional)

**HDMI Frame Compare Test – Run a pixel error test on video frames.**

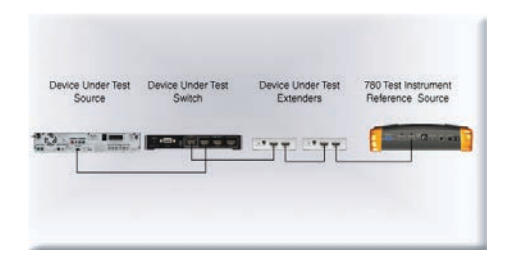

## Home Preferences Help Home Video Pattern Audio Test Tone Test Sink<br>(Display/TV) E 8 Aux Channel<br>Analyzer 3D Output

**Configurations: Configurations:** Operation: Step 1. Select Cable/Repeater Test Step 2. Select Frame Capture **Step 1. Select Cable/Repeater** Test Step 2. Select Frame Capture

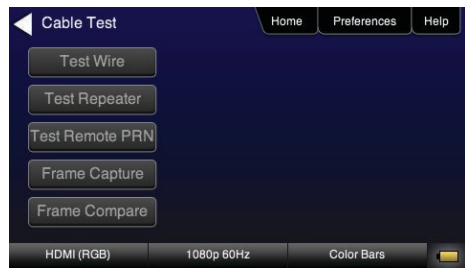

## **Step 3. Select Frame Compare Step 4. Select Frame Capture**

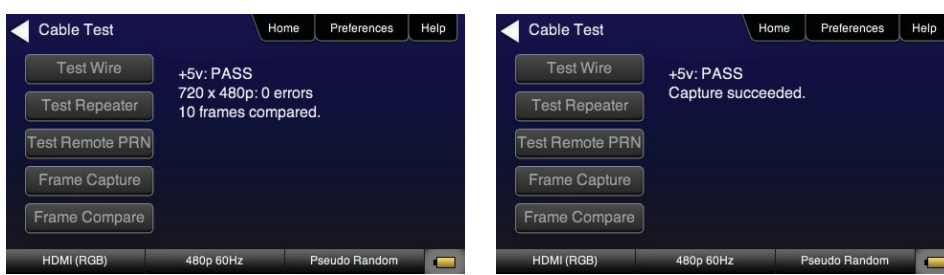

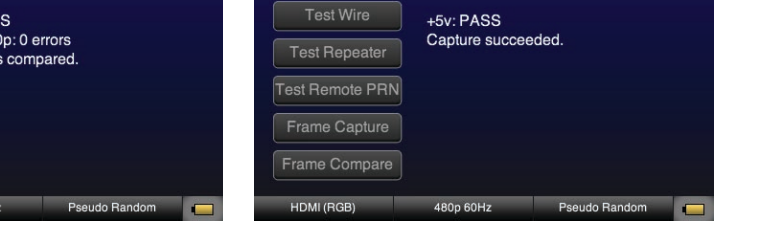

## HDMI Auxiliary channel analyzer Test (emulation option)

**Emulation Monitoring – Monitor HDCP and EDID transactions and hot plug events while emulating either an HDMI source, HDMI sink or both an HDMI source and sink.**

## **Configurations:**

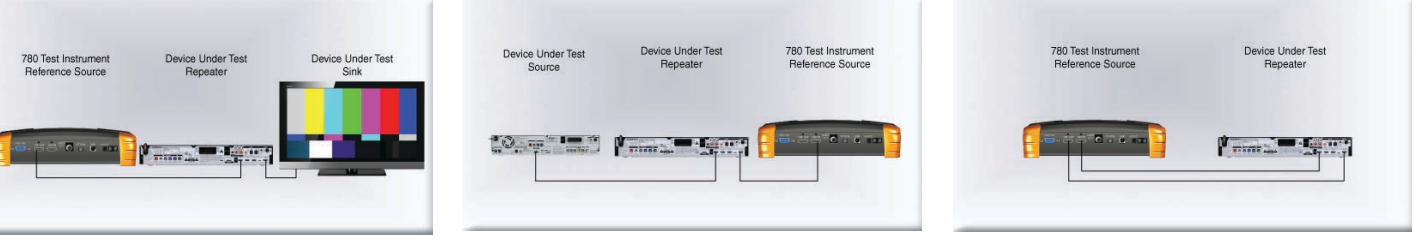

## **Operation:**

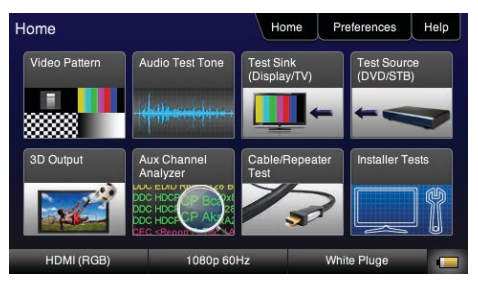

## **Step 4. View Details (Bcaps)**

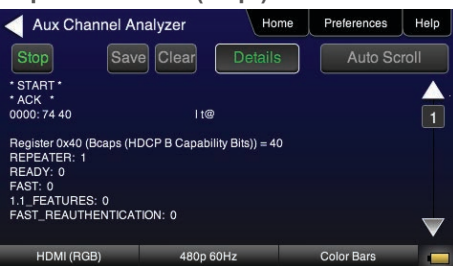

## Step 1. Select Aux Channel Analyzer **Step 2. Select Configuration: Capture Data** Step 3. View Results (Downstream)

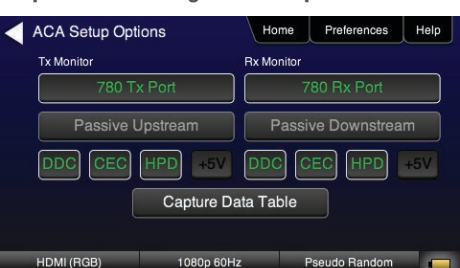

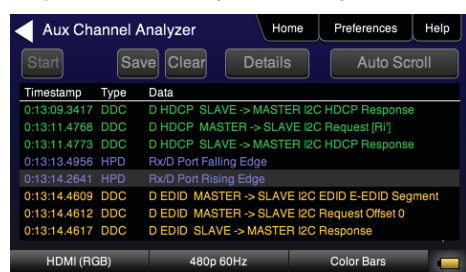

## HDMI Auxiliary channel analyzer Test (PASSIVE option)

**Passive Monitoring – Passively monitor hot plug-related events, HDCP and EDID transactions between HDMI connected devices.** 

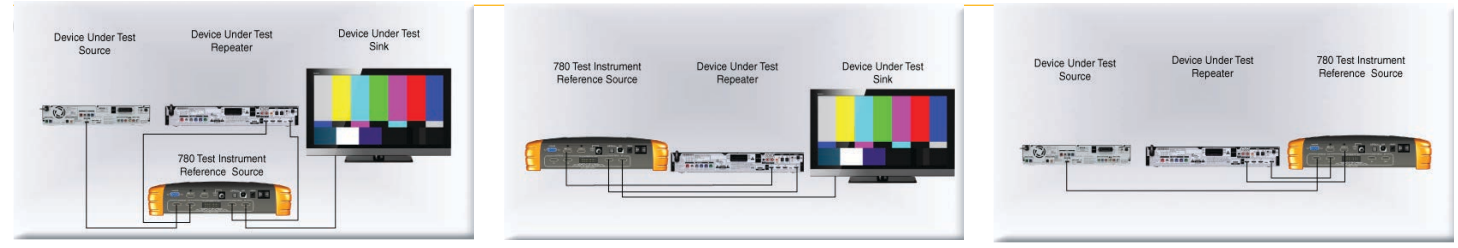

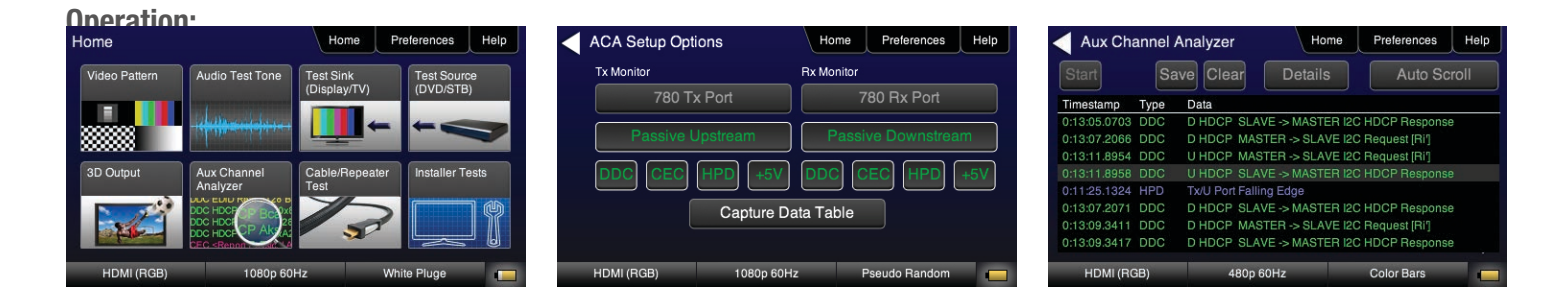

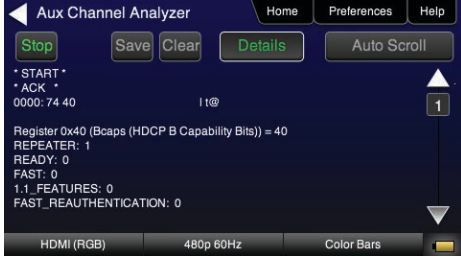